2024/04/27 06:59 1/1 Operator colours

## **Operator colours**

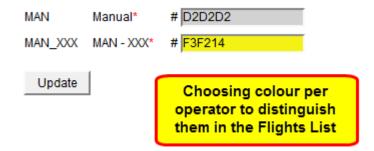

## Operator colours page

This function is very useful for Flight Support Companies that deal with numbers of operators. It helps to differentiate one operator's flights from another's assigning different colour patern to each operator.

Setting colour pattern is very easy:

- 1. Open this page in Leon
- 2. Choose your operator code in the dropdown ( Thomas Delta )
- 3. Assign colour code to each operator and press "Update"

Once this is done, when you go to flights list and choose the view on all operators ( ), the lst will be displayed by the colour set in this section.

In such cases, this colour has the priority over other colour coding.

From:

https://wiki.leonsoftware.com/ - Leonsoftware Wiki

Permanent link:

https://wiki.leonsoftware.com/leon/operators-colours?rev=1438011209

Last update: 2016/08/30 13:06

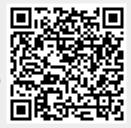